## **NEW REGISTRATION SYSTEM ACCOUNT SET UP GUIDE**

Our registration system has changed. Follow the steps below to setup an account before registration starts.

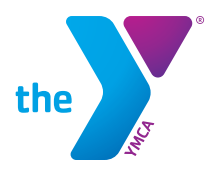

## **TO CREATE YOUR ONLINE ACCOUNT**

**1) Follow the link: denver-ymca.my.site.com/s/**

**2)Select Create Account.**

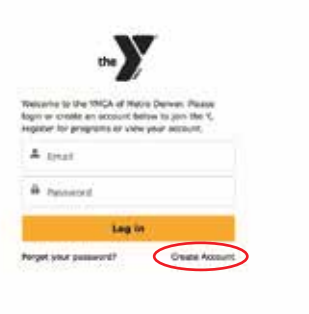

**3) Enter the requested Information:**

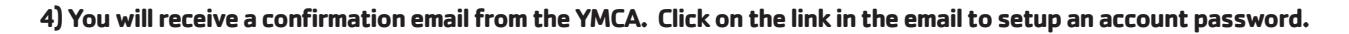

**5) Once Your Account is created you can create a contact for each one of your famaly members by clicking "Create a New Contact"**

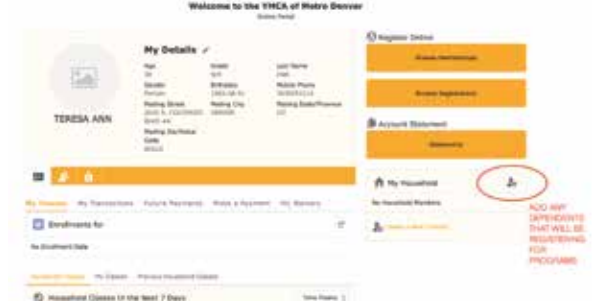

- 1

**6) Fill out the required information for each family member you would like to add as a contact to your account.**

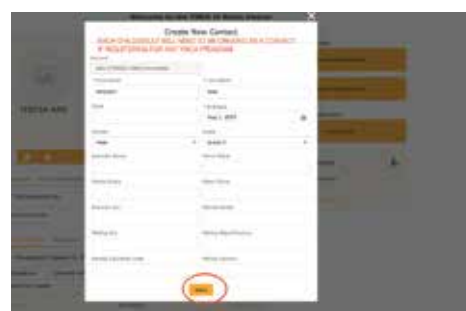

## **THATS IT! TO REGISTER SELECT 'REGISTER' IN THE TOP BLACK NAVIGATION BAR.**